## **[Terminarz: dostępne opcje](https://pomoc.comarch.pl/mobile/pl/cee/20230/index.php/knowledge-base/terminarz-dostepne-opcje/)**

Po wybraniu przycisku: B , z poziomu okna Terminarza

dostępne są opcje:

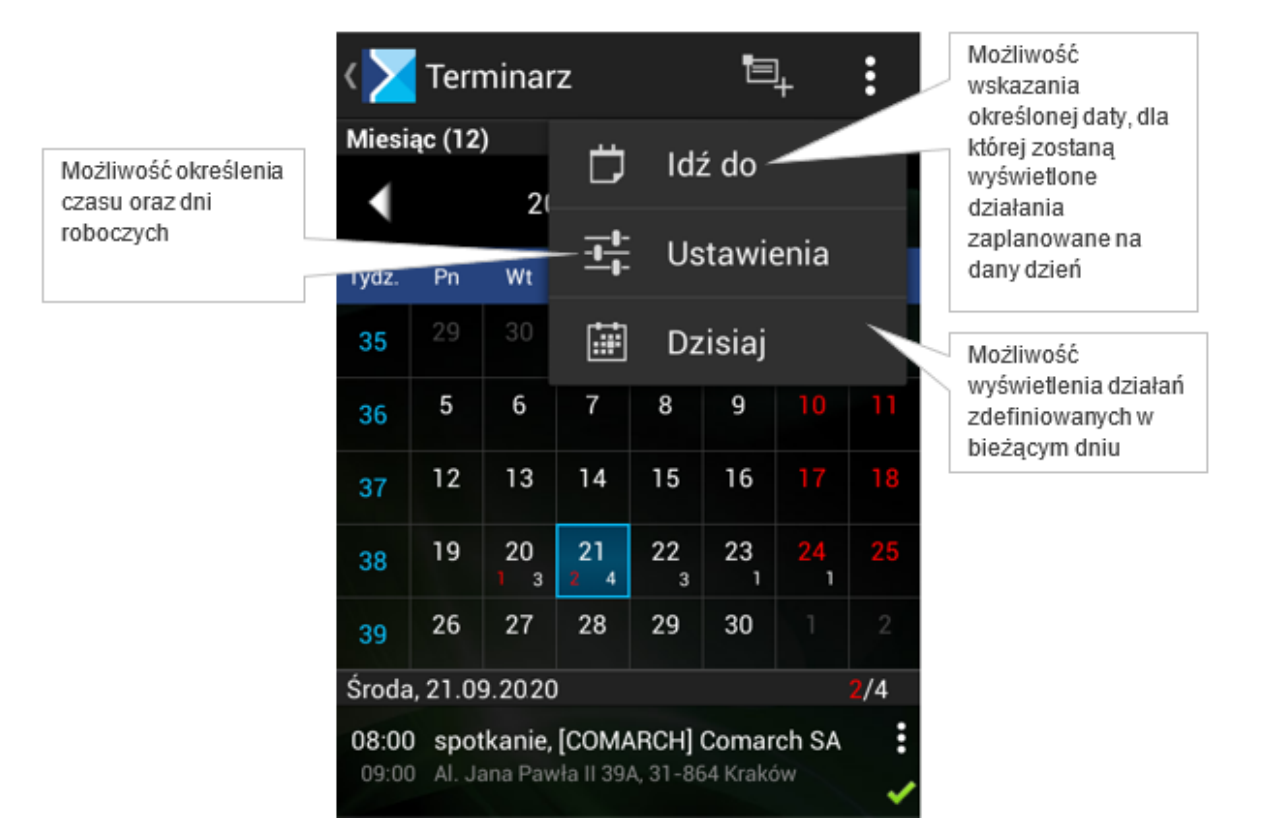

Terminarz: dostępne opcje

Po wybraniu przycisku **[Idź do]** do zostanie wyświetlone okno wyboru daty.

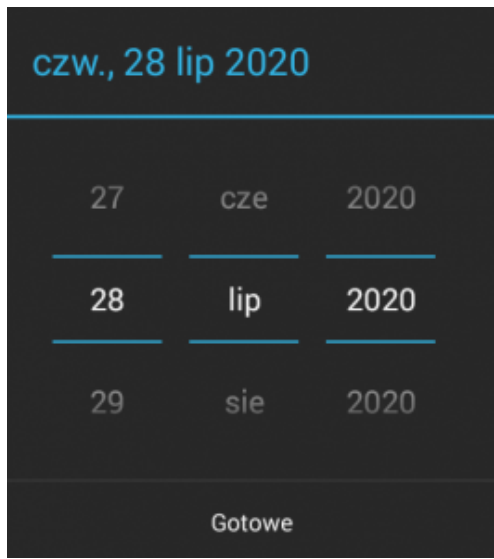

Po wybraniu konkretnej daty zostanie wyświetlony widok dla tego dnia.

Po wybraniu opcji **[Ustawienia]** zostanie wyświetlone okno zaprezentowane poniżej.

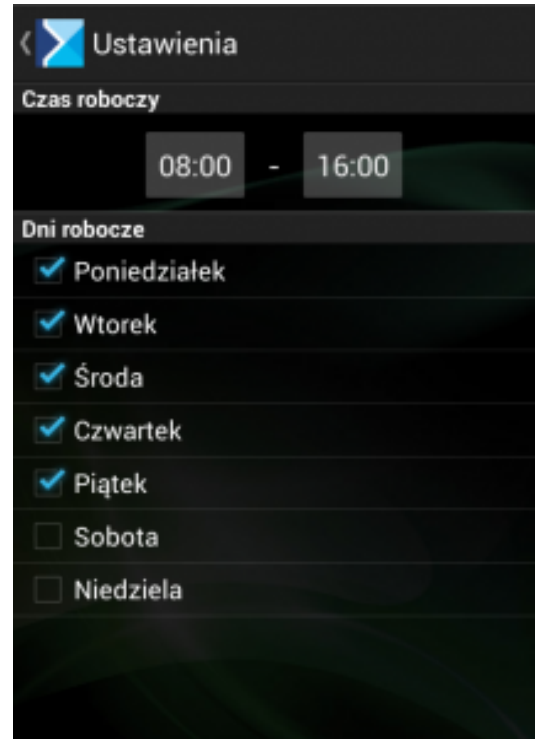

Ustawienia

Wybór opcji **[Dzisiaj]** spowoduje wyświetlenie działań zaplanowanych na bieżący dzień.